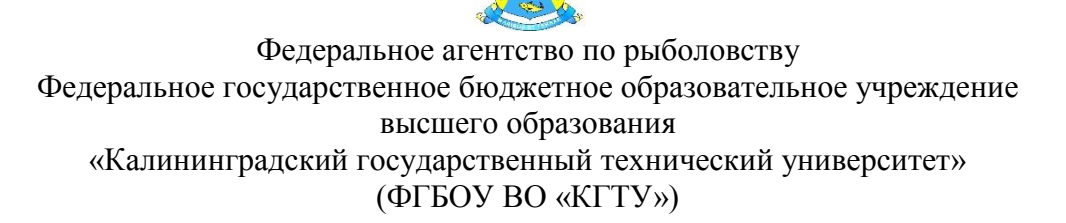

## УТВЕРЖДАЮ Начальник УРОПСП

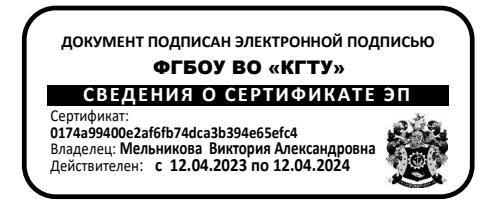

## Фонд оценочных средств (приложение к рабочей программе модуля) **«ИНФОРМАЦИОННЫЕ ТЕХНОЛОГИИ»**

основной профессиональной образовательной программы бакалавриата по направлению подготовки

## **08.03.01 СТРОИТЕЛЬСТВО**

Профиль программы **«ПРОМЫШЛЕННОЕ И ГРАЖДАНСКОЕ СТРОИТЕЛЬСТВО»**

ИНСТИТУТ морских технологий, энергетики и строительства РАЗРАБОТЧИК кафедра прикладной математики и информационных технологий

## **1 РЕЗУЛЬТАТЫ ОСВОЕНИЯ ДИСЦИПЛИНЫ**

Таблица 1 – Планируемые результаты обучения по дисциплине, соотнесенные с

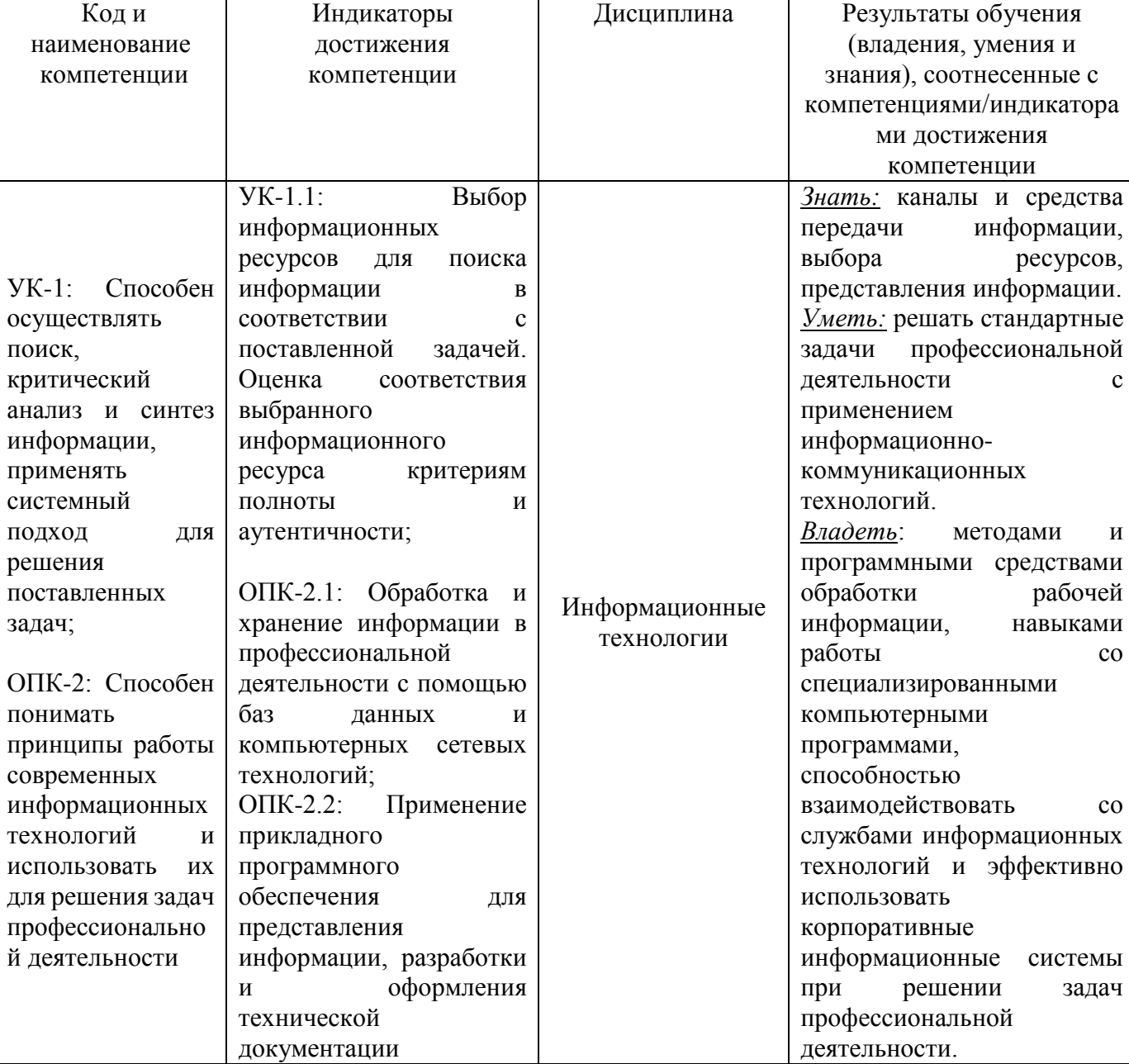

установленными индикаторами достижения компетенций

# **2 ПЕРЕЧЕНЬ ОЦЕНОЧНЫХ СРЕДСТВ ДЛЯ ПОЭТАПНОГО ФОРМИРОВАНИЯ РЕЗУЛЬТАТОВ ОСВОЕНИЯ ДИСЦИПЛИНЫ (ТЕКУЩИЙ КОНТРОЛЬ) И ПРОМЕЖУТОЧНОЙ АТТЕСТАЦИИ**

2.1 Для оценки результатов освоения дисциплины используются**:**

- оценочные средства текущего контроля успеваемости;

- оценочные средства для промежуточной аттестации по дисциплине.

2.2 К оценочным средствам поэтапного формирования результатов освоения дисциплины относятся:

тестовые задания;

задания и контрольные вопросы по лабораторным работам;

2.3 К оценочным средствам для промежуточной аттестации по дисциплине, проводимой в форме зачета и экзамена, относятся:

- промежуточная аттестация в форме зачета проходит по результатам прохождения всех видов текущего контроля успеваемости;

- вопросы и задания экзамену.

### **3 ОЦЕНОЧНЫЕ СРЕДСТВА ТЕКУЩЕГО КОНТРОЛЯ УСПЕВАЕМОСТИ**

3.1 Тестовые задания предназначены для оценки в рамках текущего контроля успеваемости знаний и умений, полученных студентами на лекционных и лабораторных занятиях, а также для измерения соответствующих индикаторов достижения компетенции.

Содержание теста определяется в соответствии с содержанием дисциплины пропорционально учебному времени, отведенному на изучение разделов, перечисленных в рабочей программе модуля.

Время выполнения теста 90 мин.

Типовые варианты тестовых заданий приведены в Приложении №1.

3.2. Шкала оценивания тестовых заданий основана на пятибалльной системе, которая реализована в программном обеспечении.

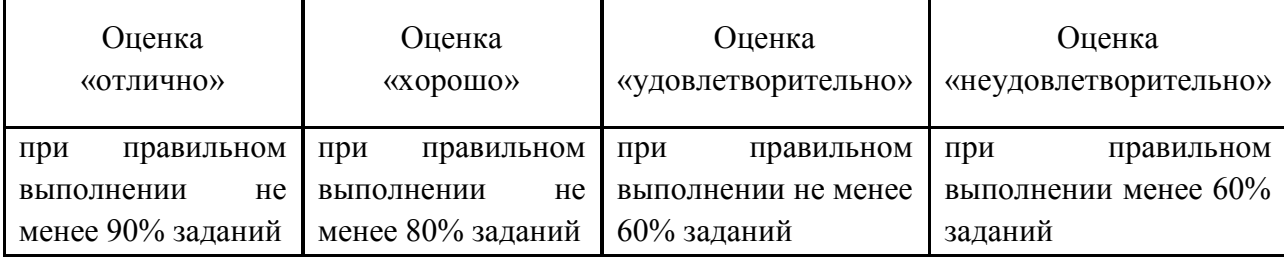

Результаты измерений индикатора считаются положительными при правильном выполнении не менее 60% заданий.

3.3 Критерии и шкала оценки лабораторных работ.

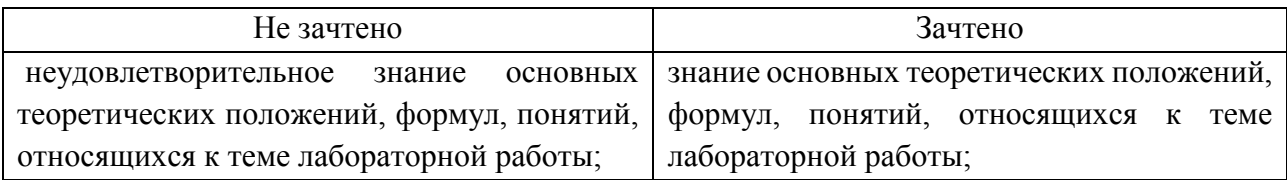

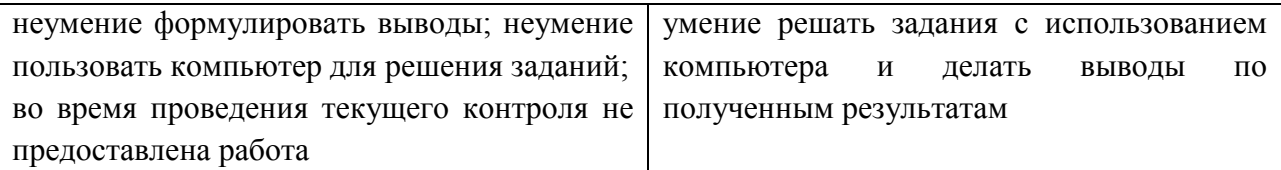

Результаты измерений индикатора считаются положительными при получении студентом положительной оценки («зачтено»).

Типовые варианты заданий и контрольные вопросы по лабораторным работам представлены в Приложении № 2. Варианты заданий и материал, необходимый для подготовки к ним, в том числе показатели, критерии и шкалы оценивания результатов, представлены в учебно-методическом пособии, размещенном в электронной среде.

# **4 ОЦЕНОЧНЫЕ СРЕДСТВА ДЛЯ ПРОМЕЖУТОЧНОЙ АТТЕСТАЦИИ ПО ДИСЦИПЛИНЕ**

4.1 Промежуточная аттестация в форме зачета (второй семестр) проходит по результатам прохождения всех видов текущего контроля успеваемости.

Положительная оценка («зачтено») выставляется студенту, успешно выполнившему и защитившему лабораторные работы.

Промежуточная аттестация по дисциплине (третий семестр) проводится в форме экзамена.

К экзамену допускаются студенты, положительно аттестованные по результатам текущего контроля.

Типовые вопросы и образцы заданий к экзамену приведены в Приложении № 3.

Представленные экзаменационные материалы для проведения экзамена компонуются в билеты (два вопроса и три практических задания), относящиеся к различным темам не менее чем двух разделов дисциплины.

На усмотрение экзаменатора экзамен может быть проведен в письменной, устной или комбинированной форме, а также в форме тестирования. При наличии сомнений в отношении знаний и умений студента экзаменатор может (имеет право) задать дополнительные вопросы, а также дать дополнительное задание.

4.2 Критерии и шкала оценивания промежуточной аттестации.

Шкала итоговой аттестации по дисциплине, то есть оценивания результатов освоения дисциплины на экзамене, основана на пятибалльной системе.

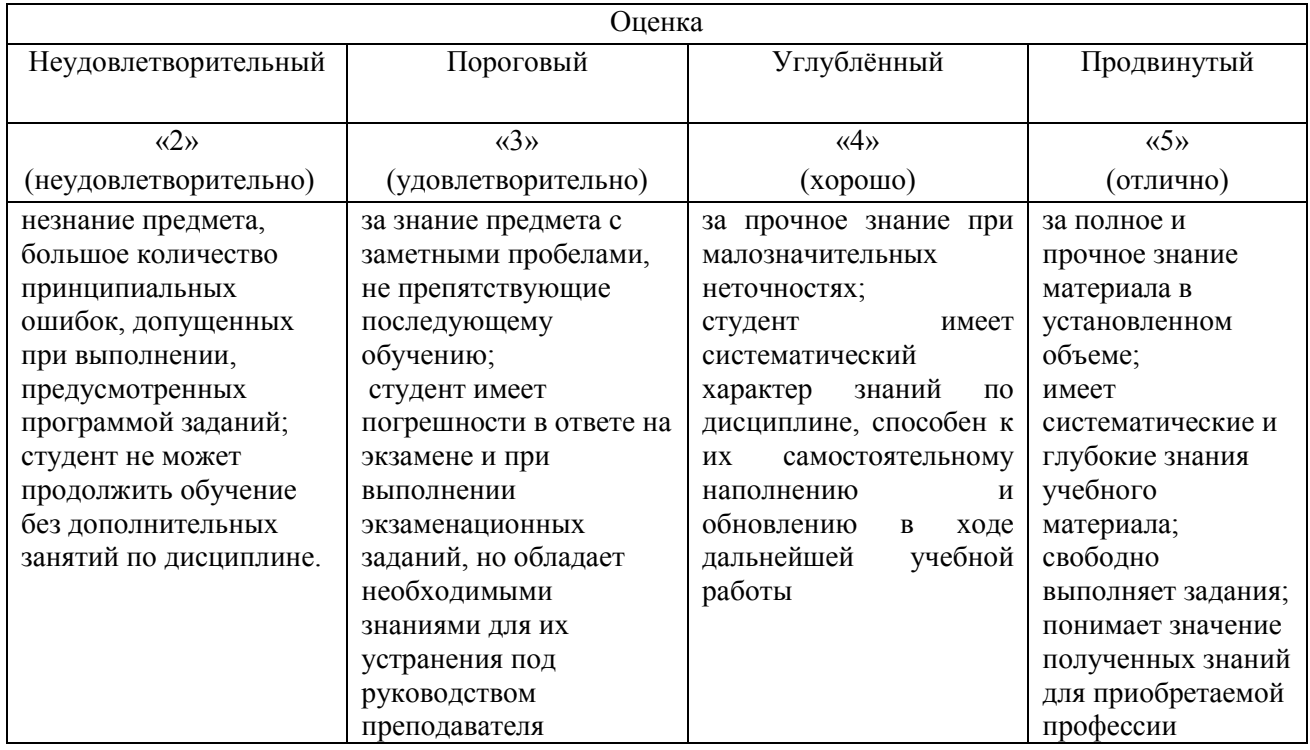

Компетенции в той части, в которой они должны быть сформированы в рамках изучения дисциплины, могут считаться сформированными в случае, если студент получил на экзамене положительную оценку.

## **5 СВЕДЕНИЯ О ФОНДЕ ОЦЕНОЧНЫХ СРЕДСТВ И ЕГО СОГЛАСОВАНИИ**

Фонд оценочных средств для аттестации по дисциплине «Информационные технологии» представляет собой компонент основной профессиональной образовательной программы бакалавриата по направлению подготовки 08.03.01 Строительство (профиль «Промышленное и гражданское строительство»).

Фонд оценочных средств рассмотрен и одобрен на заседании кафедры прикладной математики и информационных технологий 04.03.22 (протокол №6).

И.о. заведующего кафедрой А.И. Руденко

Фонд оценочных средств рассмотрен и одобрен на заседании кафедры строительства (протокол № 5 от 19.04.2022 г.)

Заведующий кафедрой *Sabel State of* B.A. Пименов

#### Приложение № 1

## ТЕСТОВЫЕ ЗАДАНИЯ

## Вариант № 1

Вопрос 1: Информация для обработки в компьютере представлена:

- а) в виде изображений
- b) только в числовой форме
- с) в виде звуков
- d) в виде текстов
- е) в десятичной системе счисления

Вопрос 2: Информатика - это:

- а) область научных знаний, связанных с получением, хранением, преобразованием, передачей и использованием информации
- b) предмет, изучающий информацию
- с) отрасль науки об информации
- d) наука, изучающие способы и методы хранения информации
- е) наука об истории и развитии вычислительной техники

Вопрос 3: Количество информации определяется количеством:

- а) байтов или битов, необходимых для двоичного кодирования данной информации
- b) символов в сообщении
- с) слов в сообщении
- d) знакомест
- е) букв, цифр в сообщении

Вопрос 4: Нормальная работа пользователя с компьютером невозможна без:

- а) различных прикладных программ
- b) операционной системы
- с) оперативной памяти
- d) BIOS

Вопрос 5: Архитектура компьютера - это:

- а) особенности составляющих его элементов и способы их соединений
- b) техническое описание деталей устройств компьютера
- с) описание устройств для ввода-вывода информации
- d) описание программного обеспечения для работы компьютера

Вопрос 6: Внутренней памятью компьютера не является:

- а) жесткий диск
- $b)$  O3Y
- c)  $\Pi 3V$
- d) CMOS

Вопрос 7: При отключении компьютера информация:

- а) заменяется нулями в постоянном запоминающем устройстве
- b) стирается на жестком диске
- с) записывается с другим именем на жесткий диск
- d) обнуляется в оперативной памяти

Вопрос 8: Основной элемент системного блока компьютера – это:

- a) микропроцессор
- b) шина
- c) винчестер
- d) системная магистраль передачи данных
- e) адаптер

Вопрос 9: Операционная система Windows является:

- a) графической и многозадачной
- b) однозадачной
- c) многозадачной
- d) графической

Вопрос 10: Специальными программами, управляющими работой внешних устройств компьютера, являются:

- a) коммуникационные программы
- b) архиваторы
- c) сервисные программы
- d) драйверы

Вопрос 11: Эффективные средства для создания высококачественных презентаций имеются в:

- a) MS Access
- b) Adobe PhotoShop
- c) MS Power Point
- d) MS Excel

Вопрос 12: Программа дефрагментации диска:

- a) упорядочивает файлы, не изменяя их содержимого, располагая в правильном порядке кластеров, принадлежащих одному файлу
- b) группирует файлы на диске с одинаковыми именами
- c) выводит информации о файлах на диске с одинаковыми именами
- d) упорядочивает файлы по алфавиту

Вопрос 13: Имя файла состоит из:

- a) расширения и длины файла
- b) размера файла и расширения
- c) имени и расширения
- d) расширения

Вопрос 14: Графические файлы растрового изображения имеют расширение:

- a) .txt
- b) .arj или .rar
- c) .bat
- d) .bmp или .jpg

Вопрос 15: В нижней части рабочего стола операционной системы Windows, как правило, располагается строка, которую называют:

- а) Рабочий стол
- b) кнопка «Пуск»
- с) Панель задач
- d) Панель управления

Вопрос 16: Буфер обмена операционной системы Windows - это:

- а) небольшой файл, содержащий ссылку на представляемый ярлыком объект
- b) некий контейнер, который содержит папки, документы, программы
- с) область оперативной памяти, которая используется для переноса или копирования данных между приложениями, документами
- d) цветная картинка, представляющая в Windows папку, программу, документ

Вопрос 17: Объединение сетей и компьютеров, расположенных на больших расстояниях, в единую систему, называют:

- а) локальной сетью
- **b)** глобальной сетью
- с) корпоративной сетью
- d) региональной сетью

Вопрос 18: Способ соединения компьютеров в сеть - это:

- а) архитектура сети
- **b**) конфигурация сети
- с) топология сети
- d) структура сети

## Вопрос 19: Сайт - это:

- а) электронные документы на языке HTML
- b) средство форматирования документов без уточнения их конкретного отображения
- с) совокупность веб-страниц, связанных гиперссылками
- d) набор файлов, расположенных на одном компьютере

Вопрос 20: Подключенное к сети Интернет устройство всегда имеет:

- a) web-страницу
- b) web-сервер
- c) URL-адрес
- d) IP-адрес
- е) доменное имя

Вопрос 21. В документе MathCAD при последовательном вычислении блоков вместо знака «?» появится значение:

 $x := 5$ 

$$
x + y = ?
$$

 $v = 10$ 

- $a)$  10
- **b**) ошибка в вычислениях
- $c) 15$
- $d) 5$

Вопрос 22 В Mathcad результат вычислений обратных тригонометрических функций измеряется:

- а) в радианах
- **b**) не имеет размерности
- с) в градусах
- d) в секундах

Вопрос 23 В Mathcad 15 для выделения из матрицы А размерностью 5х5 столбца с номером 3 нужно использовать специальный вектор:

- a)  $(0 0 1 0 0)$
- b)  $(11011)$
- c)  $(0 0 3 0 0)$
- d)  $(11311)$

Вопрос 24. Координата х точки пересечения касательных к графику функции y=sin(x), проведенных в точках  $x1=\pi/3$  и  $x2=5\pi/6$ , с точностью 4 знака после запятой, равна: (при решении задачи необходимо использование программы Mathcad или MS Excel)

- a) 0,8815
- b)  $1,7751$
- c)  $1,5512$
- d)  $1,7070$

Вопрос 25. Ближайший к нулю положительный корень уравнения

 $cos(x+0.5)$ -2= $x + (5x)$ - $(8x) +x$ , с точностью 4 знака после запятой, равен:

(при решении задачи необходимо использование программы Mathcad или MS Excel)

- a) 0,2457
- $b)$ 0.3321
- 0.1803  $\mathbf{c}$ )
- $\mathbf{d}$ 0,1864

Вопрос 26: В приложении MS Excel рабочая книга - это:

- а) совокупность рабочих листов
- b) файл
- с) массив ячеек
- d) интервал ячеек

Вопрос 27: В электронной таблице MS Excel длинный текст внутри ячейки размещается в несколько строк установкой параметра:

- а) центрировать по столбцам
- b) переносить по словам
- с) центрировать по выделению
- d) автоподбор ширины

Вопрос 28: MS Excel. В результате копирования автозаполнением из ячейки С2 формулы  $= $B1 + B $5$  в ячейке E5 появится формула:

- a)  $= $D4 + $D8$
- b)  $= $B4+D$55$
- c)  $= $D4 + $D5$
- d)  $$B4+B$5$

Вопрос 29: MS Excel. В ячейки В2 и В3 введены числа 5 и 8 соответственно. В ячейку С3 введено: =ЕСЛИ(В2>В3; "Нет"; "Да"). Результат в ячейке С3:

- a)  $\Box$ a
- **b**) ЛОЖЬ
- с) ИСТИНА
- d) Her

Вопрос 30: MS Excel.

В ячейке А1 отображается: Верное утверждение:

а) Содержимое ячейки не соответствует ее формату

 $\mathbf{1}$ 

- b) Расчет формулы в ячейке дал деление на ноль
- с) Ошибка в формуле
- d) Введенное или рассчитанное по формуле число не поместилось полностью в ячейку

Вопрос 31: Основными объектами приложения MS Access являются:

 $\Delta$ ###########

- а) строки, столбцы, поля и записи
- b) таблицы, формы, запросы, отчеты
- с) таблицы, формы, конструктор
- d) таблицы, запросы, фильтры

Вопрос 32: В реляционной базе данных связи между таблицами устанавливаются для:

- а) каскадного удаления данных из разных таблиц
- b) архивирования данных из разных таблиц
- с) обеспечения целостности данных и работы с данными из разных таблиц
- d) обновления полей в разных таблицах

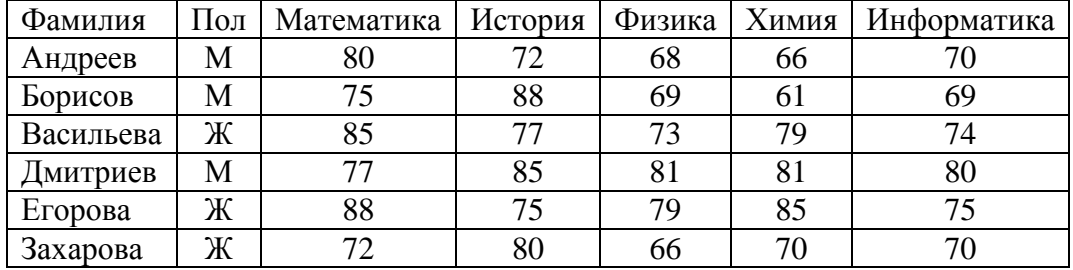

Вопрос 33: Дана таблица базы данных:

По условию: (Пол="Ж") И (Физика <70) количество отобранных записей будет равно:

- $a) 5$
- b)  $2$
- c)  $3$
- $d)$  1

Вопрос 34: В таблице базы данных MS Access для отображения в поле результатов расчета необходимо:

- а) создать запрос с вычисляемыми полями
- b) ввести формулу в свободную ячейку таблицы
- с) создать макрос
- d) запустить калькулятор

Вопрос 35: В приложении MS Access объект Отчет предназначен для:

- а) сохранения документа
- **b)** создания документа
- с) удаления документа
- d) печати документа

Вопрос 36. В языке программирования VBA оператором цикла не является:

- a)  $Do...$  Loop
- b) For ... Next
- c) While ... Wend
- d) Select ... Case

Вопрос 37: В языке программирования VBA тип Double использует для хранения значения переменной:

- а) 2 байта
- b) 8 байт
- с) 4 байта
- d) 1 байт

Вопрос 38: В языке программирования VBA выражение  $\frac{-x+y}{6x-7y} + x$  кодируется:

- a)  $(-x+y)/(6x 7y) + x$
- b)  $-x+y/((6*x 7*y) + x)$
- c)  $(-x+y) / 6*x 7*y + x$
- d)  $(-x+y)/(6*x 7*y) + x$

Вопрос 39: В программном коде VBA: z=Val(TextBox1.Text) свойством объекта является:

- a) Caption
- b) TextBox1
- $c)$  Text
- d) Val

Вопрос 40: В результате выполнения фрагмента программного кода VBA:

$$
X = 0\nFOR i = 10 TO 1000\nX = X + 1\nNEXT i
$$

значение переменной Х равно:

 $\dddotsc$ 

- a)  $1000$
- b)  $990$
- c)  $991$
- d) 989

## Вариант № 2

Вопрос 1: Свойством информации исчерпывающе охарактеризовать объект или процесс является:

- а) достоверность
- **b)** защищенность
- с) полнота
- d) доступность

Вопрос 2: Процесс, в ходе которого источник передает информацию, а получатель принимает, называется:

- а) обработкой
- **b**) сбором
- с) передачей
- d) хранением

Вопрос 3: Свойством информации является:

- а) актуальность
- **b)** объективность
- с) абстрактность
- d) вербальность

Вопрос 4: Равными объемами информации являются:

- а) 0.25 Килобайт, 256 байт, 2048 бит
- b) 0.01 Килобайт, 32 байт, 512 бит
- с) 0.1 Мегабайт, 100 Килобайт, 256 бит
- d) 0.2 Мегабайт, 100 Килобайт, 256 бит

Вопрос 5: Микропроцессор – это:

- а) устройство для ввода алфавитно-цифровых данных
- b) устройство для хранения той информации, которая часто используется в работе
- с) интегральная микросхема, которая выполняет поступающие на ее вход команды (например, вычисление) и управляет работой машины
- d) микросхема для вывода текстовой или графической информации

Вопрос 6: Наименьшая адресуемая часть оперативной памяти:

- а) бит
- **b**) байт
- с) 2 байта
- d) 4 байта

Вопрос 7: Материнская плата - это:

- а) быстрая, полупроводниковая, энергонезависимая память
- b) сложная многослойная печатная плата, на которой устанавливаются основные компоненты персонального компьютера
- с) плата, обеспечивающая компьютер питанием
- d) подставка для устройств

Вопрос 8: Совокупность всех устройств компьютера - это:

- а) аппаратное обеспечение
- **b)** типовое обеспечение
- c) функциональное обеспечение
- d) коммуникационное обеспечение
- e) железо

Вопрос 9: «Интерфейс пользователя» - это:

- a) специальное сетевое устройство
- b) способ взаимодействия компьютеров друг с другом
- c) способ взаимодействия пользователей в сети
- d) способ организации взаимодействия пользователя с операционной системой

Вопрос 10: К системным программам относят:

- a) графические редакторы
- b) операционные системы
- c) базы данных
- d) системы программирования

Вопрос 11: Программа, предназначенная для управления каким-либо устройством, называется:

- a) драйвером
- b) транслятором
- c) компилятором
- d) контроллером устройств

Вопрос 12: По количеству одновременно выполняемых задач операционные системы разделяют на:

- a) полизадачные и однозадачные
- b) многозадачные и однозадачные
- c) многозадачные и малозадачные
- d) многозадачные и сверхзадачные

Вопрос 13: Файловая система определяет:

- a) скорость записи на диск
- b) объем данных на диске
- c) физические особенности носителей информации
- d) способ организации данных на диске

Вопрос 14: Именем файла может быть:

- 1) abcd\*.docx
- 2) ab\cd.docx
- 3) 5abc.docx
- 4) ?abcd.docx

Вопрос 15: В операционной системе Windows удаленную с внешнего устройства (например, с Flash Disk) информацию восстановить:

- a) можно, через Корзину
- b) нельзя
- с) можно, только системные файлы
- d) можно, только файлы с расширением .xlsx

Вопрос 16: Ярлык в ОС Windows - это:

- а) файл со ссылкой на объект для получения быстрого доступа к нему
- b) некий контейнер, который содержит папки, документы, программы
- c) цветная картинка, представляющая в Windows папку, приложение, документ
- d) копия папки, файла

Вопрос 17: Доставку сообщения по адресу от компьютера-отправителя к компьютеруполучателю обеспечивает протокол:

- $a)$  IP
- b) TCP
- c) HTTP
- d) FTP

Вопрос 18: В адресе univer.klgtu.ru доменом второго уровня является:

- a) klgtu.ru
- b) klgtu
- $c)$  ru
- d) univer.klgtu

Вопрос 19: Способ соединения компьютеров в сеть:

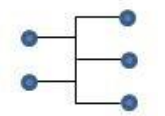

- а) кольцо
- **b**) общая шина
- с) ячейка
- d) звезда

Вопрос 20: Телеконференция - это:

- а) информационная система в гиперсвязях
- b) система обмена информацией между абонентами компьютерной сети
- с) обмен письмами в глобальных сетях
- d) процесс создания, приема и передачи web-страниц
- е) служба приема и передачи файлов любого формата

Вопрос 21: В Mathcad для поиска корней алгебраического многочлена степени n аргументом функции polyroots(a) является:

- а) а вектор длиной n+1 элементов (коэффициентов многочлена)
- b) а вектор начальных приближений к решению
- с) а -матрица размерности n х 2 из n коэффициентов многочлена и начальных приближений к решению
- d) а вектор длиной n элементов (коэффициентов многочлена)

Вопрос 22: В Mathcad для поиска экстремумов функции  $f(x)=sin(x)$  на интервале  $[0;\pi]$ необходимо

- а) решить уравнение  $f(x)=0$
- b) построить уравнение касательной в точке, являющейся корнем уравнения  $f(x)=0$
- c) найти корни второй производной f(x) на заданном интервале
- d) найти корни первой производной f(x) на заданном интервале

Вопрос 23: В Mathcad 15 для выделения из матрицы А размерностью 5х5 столбца с номером пять нужно использовать специальный вектор

- a) (1 1 1 1 0)
- b) (0 0 0 0 1)
- c) (0 0 0 0 5)
- d) (1 1 1 1 5)

Вопрос 24: Ближайший к нулю положительный корень уравнения

 $cos(2x - 5) = sinx$ , с точностью 4 знака после запятой, равен:

(при решении задачи необходимо использование программы Mathcad или MS Excel)

- a) 0,0959
- b) 0,0567
- c) 0,1207
- d) 0,0839

Вопрос 25: Координата х точки пересечения касательных к графику функции у=cos(x), проведенных в точках х1= $\pi$ /4 и х2=5 $\pi$ /6, с точностью 4 знака после запятой, равна: (при решении задачи необходимо использование программы Mathcad или MS Excel)

- a) 4,0123
- b) 2,7368
- c) 3,9569
- d) 1,2877

Вопрос 26: В электронной таблице MS Excel знак \$ перед номером строки в обозначении ячейки указывает на:

- a) начало формулы
- b) абсолютную адресацию
- c) начало выделения блока ячеек
- d) пересчет номера строки, начиная с текущего

Вопрос 27: В электронной таблице MS Excel при построении круговой диаграммы используют:

- a) два ряда данных
- b) три ряда данных
- c) один ряд данных
- d) сколько требуется при построении

Вопрос 28: MS Excel. Значения ячеек A35 и B35 соответственно равны 5 и 25%. В ячейку С35 введено: =A35\*B35. Результат в ячейке C35:

- a) 1,25%
- b) 1,25
- c) 0,125Е+01
- d) 12,5%

Вопрос 29: В электронной таблице MS Excel правильная запись формулы:

a)  $A1+A2+A3=$ b)  $A1+A2+A3$ c)  $=1+A2+A3$ d)  $=A1+A2+3B$ e)  $=1A+2A$ 

Вопрос 30: MS Excel. Результат расчета в ячейке D3:

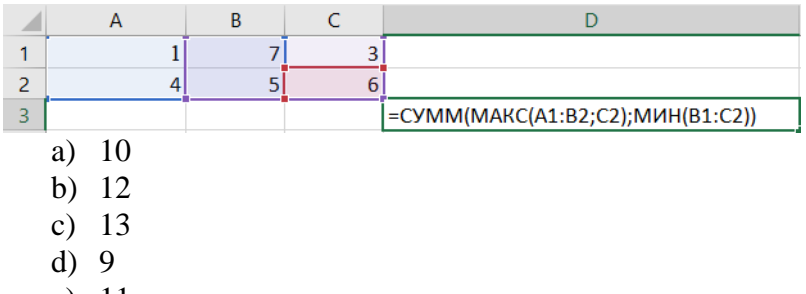

e) 11

Вопрос 31: В таблице базы данных уникальным считается поле, у которого:

- a) значения не могут повторяться
- b) только одно значение
- c) уникальное имя
- d) значения автоматически увеличиваются

Вопрос 32: В базе данных MS Access для получения средней оценки по каждому предмету из таблины

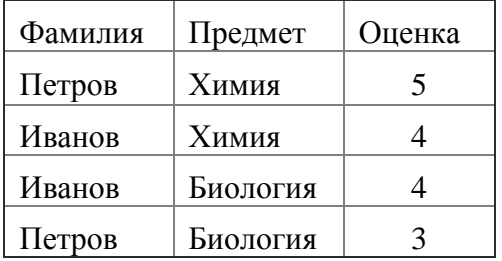

используют:

- a) запрос с параметром
- b) итоговый запрос
- c) перекрестный запрос
- d) запрос на выборку

Вопрос 33: Наибольшее распространение на практике получили базы данных:

- a) распределенной структуры
- b) сетевой структуры
- c) иерархической структуры
- d) реляционной структуры

Вопрос 34: В таблице базы данных ключевое поле предназначено для:

- a) сортировки данных
- b) фильтрации данных
- c) создания связей между таблицами
- d) создания новых таблиц

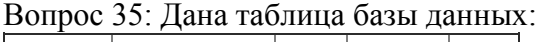

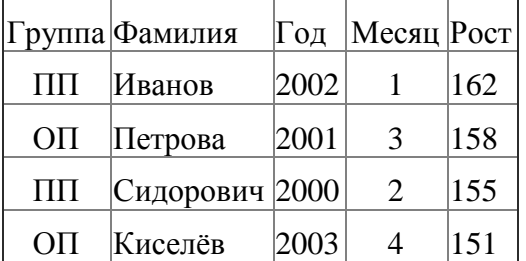

Результат запроса на выборку по условию:

(Группа="ОП" ИЛИ Группа="ПП") И (Год<2002) И (Месяц<=3)содержит фамилии:

- а) Сидорович и Киселев
- **b)** Киселев и Иванов
- с) Петрова и Сидорович
- d) Иванов и Петрова

Вопрос 36: Рабочая книга MS Excel, содержащая макросы, имеет расширение:

- a) xlsm
- $b)$  .xlst
- $c)$  .xlsx
- d) .excel

Вопрос 37: В результате выполнения фрагмента программного кода VBA

$$
X = 3 : I = 1 : S = 0
$$
  
DO WHICH 
$$
X = X - I
$$
  

$$
S = S + X
$$
  

$$
I = I + 1
$$
  
Loop

значение переменной S равно:

- $a) 5$
- b)  $3$
- c)  $2$
- $d)$  4

Вопрос 38: На языке программирования VBA выражение  $Z = \frac{\sqrt{x+y}}{2 + \sin^2 x}$  вычисляется оператором:

- a)  $Z = \sqrt{(x+y)/(2 + \sin(x)^2)}$
- b)  $Z = KOPEHB(x+y)/(2+sin x^2)$
- c)  $Z = \sqrt{(x+y)}/2 + \sin(x)^2$
- d)  $Z = \sqrt{(x+y)/(2 + \sin x^2)}$

Вопрос 39: В языке программирования VBA операция конъюнкции в логическом выражении обозначается:

- a) end
- b) and
- $c)$  or
- d) not
- $e \&$

Вопрос 40: В языке программирования VBA оптимальным кодом для хранения числа 255 в переменной Х будет:

- a) Dim X As Single
- b) Dim X As Byte
- c) Dim  $X$  As Integer
- d)  $Dim X As Long$

## Вариант № 3

Вопрос 1: Главная функция информатики:

- а) разработка методов и средств преобразования информации и их использование в организации технологического процесса переработки информации
- b) исследование информационных процессов любой природы
- с) разработка информационной техники и создание новейшей технологии переработки информации на базе полученных результатов исследования информационных процессов
- d) решение научных и инженерных проблем создания, внедрения и обеспечения эффективного использования компьютерной техники и технологии во всех сферах общественной жизни

Вопрос 2: Единицы измерения информации, расположенные в порядке возрастания:

- а) 0.1 мегабайт, 32 килобайт, 2048 бит
- b) 32 байт, 1000 бит, 0.2 килобайт
- с) 32 байт, 1000 бит, 0.02 килобайт
- d) 32 байт, 10 бит, 0.02 килобайт

Вопрос 3: Двоичным числам 1101, 1100, 1001 в такой же последовательности соответствуют десятичные числа:

- a)  $13, 10, 9$
- b)  $13, 12, 9$
- c) 12, 11, 10
- d)  $10, 9, 8$

Вопрос 4: Свойством информации, отражающим невозможность несанкционированного использования, является:

- а) защищенность
- **b**) полезность
- с) полнота
- d) доступность

Вопрос 5: В ЭВМ используется двоичная система счисления, потому что:

- а) составляющие технические устройства могут надежно сохранять и распознавать только два различных состояния
- b) ЭВМ умеет считать только до двух
- с) за единицу измерения информации принят 1 байт
- d) человеку проще общаться с компьютером на уровне двоичной системы счисления

Вопрос 6: Устройство хранения данных, работающее только при включенном питании компьютера:

- a)  $\Pi$ 3 $V$
- b) гибкий магнитный диск
- c)  $O3V$
- d) жесткий диск

Вопрос 7: Частота регенерации монитора измеряется в:

- а) секундах
- b) герцах
- с) вольтах
- d) ботах

Вопрос 8: Согласно принципам Джона фон Неймана, ЭВМ содержит:

- а) устройство управления, арифметико-логическое устройство, память, внешние устройства
- b) системный блок, микропроцессор
- с) клавиатуру, монитор
- d) модем, стример, джойстик
- е) мышь, принтер, сканер

Вопрос 9: Операционная система компьютера - это:

- а) комплекс программ, управляющих его работой и обеспечивающих эффективное использование ресурсов вычислительной системы
- b) программы, управляющие ресурсами компьютера
- с) совокупность всех программ
- d) любая программа, с помощью которой можно получить доступ к аппаратному обеспечению

Вопрос 10: Программы очистки диска относятся к категории:

- а) системного программного обеспечения
- b) прикладного программного обеспечения
- с) систем программирования
- d) программ системного уровня утилит

Вопрос 11: Утилиты предназначены для:

- а) предоставления дополнительных возможностей по обслуживанию дисков, файловой системы и компьютерной сети
- b) улучшения пользовательского интерфейса
- с) увеличения скорости обмена между дисками и ОЗУ
- d) обнаружения и удаления вирусов

Вопрос 12: Взаимодействие между пользователем и компьютером обеспечивает:

- а) аппаратный интерфейс
- b) пользовательский интерфейс
- с) сервисные программы
- d) коммуникационные программы

Вопрос 13: Область для работы пользователя после загрузки операционной системы Windows называется:

- a) Рабочий стол
- b) Панель задач
- c) кнопка «Пуск»
- d) окно

Вопрос 14: Окончательное удаление файла в операционной системе Windows производится:

- a) клавишей Delete
- b) клавишами Shift+ Delete
- c) клавишами Ctrl+ Delete
- d) перемещением в Корзину

Вопрос 15: Файл C:\Windows\System32\Boot\winload.exe хранится в папке:

- a) C:
- b) Windows
- c) System32
- d) Boot

Вопрос 16: В операционной системе Windows ярлык объекта от значка объекта отличается:

- a) рисунком
- b) надписью
- c) наличием маркера в виде стрелки
- d) размером

Вопрос 17: Основными компонентами компьютерных сетей являются:

- a) сервер, клиентская машина, операционная система, линии связи
- b) офисный пакет, точка доступа к сети, телефонный кабель, хостинг-провайдер
- c) пользователи сети, сайты, веб-магазины, хостинг-провайдер
- d) телефонный кабель, хостинг-провайдер

Вопрос 18: Для просмотра web-страниц предназначены:

- a) провайдеры
- b) браузеры
- c) телеконференции
- d) поисковые серверы

Вопрос 19: Топология компьютерной сети, в которой все компьютеры присоединены к центральному узлу называется:

- a) кольцо
- b) шина
- c) звезда
- d) центральная

#### Вопрос 20: Правильный URL-адрес:

- a) http://www.vk.com
- b) www://Иваново.рф
- c) www@gmail.ru

d) google.ru

Вопрос 21: В документе MathCAD при последовательном вычислении блоков вместо знака «?» появится значение:

 $x := 8$  $x + y = ?$  $y \equiv 2$ 

- a) 10
- b) Ошибка в вычислениях
- c) 8
- d) 2

Вопрос 22: В Mathcad результат вычислений обратных тригонометрических функций измеряется:

- a) не имеет размерности
- b) в градусах
- c) в радианах
- d) в секундах

Вопрос 23: В Mathcad с помощью переменной ORIGIN задают:

- a) точность результата при поиске корней уравнений
- b) формат вывода числовых результатов
- c) параметры границы листа при печати документа
- d) начальный номер элементов векторов и матриц

Вопрос 24: Ближайший к нулю положительный корень уравнения

 $cos(2x - 5) = sinx$ , с точностью 4 знака после запятой, равен:

(при решении задачи необходимо использование программы Mathcad или MS Excel)

- a) 0,0839
- b) 0,0959
- c) 0,1207
- d) 0,0567

Вопрос 25: Координата х точки пересечения касательных к графику функции у=cos(x), проведенных в точках  $x1=\pi/4$  и  $x2=5\pi/6$ , с точностью 4 знака после запятой, равна: (при решении задачи необходимо использование программы Mathcad или MS Excel)

- a) 2,7368
- b) 3,9569
- c) 4,0123
- d) 1,2877

Вопрос 26: Термины, используемые только в приложении MS Excel:

- a) документ
- b) книга
- c) фильтр
- d) диаграмма

Вопрос 27: В приложении MS Excel легенда диаграммы предназначена для:

a) ввода (подключения) данных, расположенных на оси ординат (ОY)

- b) ввода (подключения) данных, расположенных на оси абсцисс (OX)
- с) условного обозначения рядов данных
- d) подписи названия диаграммы

Вопрос 28: В приложении MS Excel формат ячейки определяет способ:

- а) хранения данных в ячейке
- b) отображения данных в ячейке
- с) выполнения операций над числами в ячейках
- d) округления чисел в ячейках

Вопрос 29: MS Excel. В формуле =  $A1+2*B$1*(C3+CVMM(A1:A3))$  используется тип адресации ячеек:

- а) смешанный и абсолютный
- b) относительный и смешанный
- с) относительный, абсолютный и смешанный
- d) абсолютный и относительный

Вопрос 30: MS Excel. Значение х введено в ячейку А1. Для расчета значения выражения

 $\sin^2 x + \sqrt[3]{x+1}$  в ячейку B1 вводят формулу:

- a) =  $\text{SIN}(A1)^2 + (A1+1)^2(1/3)$
- b) =  $\text{SIN}^2*(A1) + \text{CTETE}H\text{B}(A1+1;1/3)$
- c)  $=SM^2(A1) + (A1+1)^{1/3}$
- d) =  $\text{SIN}(A1)^2 + (A1+1)^2/3$

Вопрос 31: База данных - это:

- а) программа, осуществляющая поиск информации
- b) набор данных, собранных на одном диске
- с) программа, обрабатывающая табличные данные
- d) информационная структура, предназначенная для хранения данных

Вопрос 32: Изменение структуры таблицы базы данных MS Access происходит при:

- а) добавлении или удалении записи
- b) добавлении или удалении поля
- с) перемещении записи
- d) редактировании записи

Вопрос 33: В приложении MS Access межтабличные связи отображаются в окне:

- а) Конструктор отчета
- **b)** Конструктор таблицы
- с) Схема данных
- d) Конструктор формы
- е) Панель связей

Вопрос 34: Таблица базы данных содержит поля: Фамилия, Год рождения и Доход. Условию отбора: (Год рождения >1958) OR (Доход <3500) удовлетворяет запись:

- а) Сидоров, 1957, 5300
- b) Иванов, 1956, 2400
- с) Козлов, 1952, 4200
- d) Петров, 1956, 3600

Вопрос 35: В приложении MS Access изменение структуры объекта происходит в режиме:

- а) таблицы
- **b**) конструктора
- с) импорта
- d) макета

Вопрос 36: В языке программирования VBA операция & является:

- а) математической
- **b**) арифметической
- с) логической
- d) строковой

Вопрос 37: В языке программирования VBA оператор присваивания изменяет:

- а) имя переменной
- **b)** значение переменной
- с) тип алгоритма
- d) тип переменной

Вопрос 38: В результате выполнения фрагмента программного кода VBA:

$$
X = 9: Y = 7
$$
  
P = X = Y  
Q = Y > X  
P = P AND Q

значения переменных Р и Q равны:

- a)  $P = True, Q = False$
- b)  $P = True, Q = True$
- c)  $P = False$ ,  $Q = False$
- d)  $P = False$ ,  $Q = True$

Вопрос 39: Функция VBA MsgBox("x =" & x) для значения x=5 выводит в окно сообщений:

- a)  $5$
- b)  $x = \&5$
- c)  $5 = x$
- d)  $x = 5$

Вопрос 40: Для завершения фрагмента программного кода на VBA

If X<0 Then  
\n
$$
Y = X * X
$$
\nElse  
\n
$$
Y = X + 1
$$

вместо знака? необходимо указать:

- a) Next
- b) Loop
- c) End If
- d) End

## Приложение №2

# **ТИПОВЫЕ ВАРИАНТЫ ЗАДАНИЙ И КОНТРОЛЬНЫЕ ВОПРОСЫ ПО ЛАБОРАТОРНЫМ РАБОТАМ**

## **2 семестр**

## **Раздел 1. Проектирование и создание баз данных в СУБД MS Access**

Лабораторная работа № 1. Основные приемы работы в Microsoft Access. *Цели лабораторной работы:*

Изучить основные объекты и понятия базы данных. Познакомиться с действиями, выполняемыми на начальных этапах создания базы данных в режиме Конструктор. Научиться создавать маски ввода. Освоить основные приемы работы в программе Microsoft Access.

## *Контрольные вопросы:*

- 1. Назовите основные объекты СУБД Microsoft Access.
- 2. Какой максимальный размер поля с текстовым типом данных?
- 3. Перечислите типы данных в Microsoft Access.
- 4. В чем отличие текстового типа данных от поля МЕМО?
- 5. Какие символы могут содержать имена полей?
- 6. Какой минимальный размер поля с числовым типом данных?
- 7. Назовите назначение трех частей, из которых состоит маска ввода?

Лабораторная работа № 2. Создание базы данных, содержащей связь «один ко многим». *Цели лабораторной работы:*

Создать вариант базы данных, содержащий две связанные таблицы. Познакомиться со вторым способом создания таблицы ба-зы данных в режиме Таблицы.

Изучить приемы работы в программе Microsoft Access: удаление таблиц и создание ключевого поля, подстановки, схемы данных, формы для ввода данных.

Закрепить основные приемы работы в программе Microsoft Access (создание, заполнение и редактирование таблиц).

## *Контрольные вопросы:*

- 1. Зачем устанавливать связь между таблицами?
- 2. Какие типы связей существуют между таблицами?
- 3. Какими способами осуществляется заполнение БД?
- 4. Чем отличаются режимы работы с объектами Таблица и Форма базы данных в MS Access?
- 5. Какие типы данных могут содержать поля в MS Access? Их предельный размер?
- 6. При создании связи программа выдала ошибку «Таблица Список не может быть заблокирована ядром базы данных. Она уже используется другим пользователем или процессом». Что нужно сделать, чтобы исправить ошибку?
- 7. При создании связи программа выдала ошибку «Отношение должно быть задано для одинакового количества полей с одинаковым типом данных». Что нужно сделать, чтобы ис-править ошибку?
- 8. Какими способами можно создать Подстановку?
- 9. Какой тип данных обладает свойством автоматического наращивания значения?

## Лабораторная работа № 3. Создание базы данных, состоящей из трех таблиц. *Цели лабораторной работы:*

Создать вариант базы данных, содержащий три связанные таблицы.

Закрепить основные приемы работы в программе Microsoft Access (создание связей «один ко многим» и «один к одному», редактирование таблиц)

Создать с помощью Мастера создания форм общую форму для заполнения одновременно двух таблиц.

Освоить основные приемы работы с фильтром.

## *Контрольные вопросы:*

- 1. Какие элементы составляют структуру таблицы БД?
- 2. Что называют полями и записями?
- 3. Дайте характеристику поля с логическим типом данных.
- 4. Дайте характеристику типа данных Поле объекта OLE.
- 5. Что такое сортировка, фильтрация данных, и как они осу-ществляются?
- 6. Кратко охарактеризуйте технологию создания БД.
- 7. Какому типу данных должно отвечать поле в зависимой таблице при связывании таблиц с полем типа Счетчик в основной таблице?
- 8. Что такое реляционная СУБД?
- 9. Зачем для связанных таблиц используется механизм поддержки целостности данных?

## Лабораторная работа № 4. Создание и использование форм.

## *Цели лабораторной работы:*

Научиться создавать формы ввода-вывода данных различны-ми способами: с помощью Мастера форм; в режиме Конструктор; с помощью Пустой формы.

Закрепить основные приемы работы с базой данных в Microsoft Access.

## *Контрольные вопросы:*

- 1. Зачем в базах данных используются формы?
- 2. Назовите режимы, имеющиеся в форме, и для чего они предназначе-ны?
- 3. Какие существуют способы создания формы?
- 4. Какие элементы управления имеет объект БД форма?
- 5. Как создать подчиненную форму?
- 6. Как создать связанную форму?
- 7. Как настроить автоматическое открытие формы при запуске базы данных?

Лабораторная работа № 5. Построение и выполнение запросов на выборку. *Цели лабораторной работы:* 

Освоить способы создания основных видов запросов на выборку.

Научиться использовать логические операции и условные выражения при создании запросов. Закрепить навыки редактирования таблиц.

## *Контрольные вопросы*

- 1. Что такое запрос-выборка?
- 2. Какие вы знаете способы создания запросов на выборку?
- 3. Какие логические операции могут использоваться для за-писи условий отбора?
- 4. Как создать запрос с параметром?
- 5. Как создать вычисляемый запрос?
- 6. Каково назначение Построителя выражений?

Лабораторная работа № 6. Построение и выполнение запросов различных типов. *Цели лабораторной работы:* 

Изучить основные приемы построения запросов на обновление, добавление, удаление, на создание таблицы в режиме Конструктор запросов;

Научиться создавать перекрестные запросы с использованием Мастера запросов и в режиме Конструктор запросов.

## *Контрольные вопросы*

- 1. Что такое запросы? Какими возможностями они обладают?
- 2. Перечислите основные типы запросов, использующихся в MS Access.
- 3. Назовите способы создания запросов.
- 4. Какие бывают функции в MS Access, и для чего они используются?
- 5. Зачем для связанных таблиц используется механизм поддержки целостности данных? В чем заключается его действие?
- 6. Кратко охарактеризуйте технологию создания запросов на выборку.
- 7. Дайте характеристику запросов на изменение, удаление, обновление записей, на добавление, создание таблицы?
- 8. Что такое перекрестный запрос?

Лабораторная работа № 7. Формирование отчетов.

*Цели лабораторной работы:* 

- 1. Научиться создавать и редактировать отчеты с помощью Конструктора и Мастера отчетов.
- 2. Закрепить навык использования функций в MS Access.

#### *Контрольные вопросы:*

- 1. Что такое отчет?
- 2. Какие существуют способы создания отчетов в MS Access?
- 3. Как можно редактировать созданный ранее отчет?
- 4. Что такое функции? Какие существуют функции в MS Access?
- 5. Какими возможностями обладают отчеты в MS Access?
- 6. Назовите способы создания отчетов.

## **Раздел 2. Математический пакет MathCAD.**

Лабораторная работа № 8. Решение систем линейных алгебраических уравнений методом обратной матрицы

*Цель работы.* Получение практических навыков алгоритмизации и программирования алгоритма решения линейных алгебраических уравнений методом обратной матрицы. Задание.

Для всех вариантов студенты самостоятельно выписывают системы линейных уравнений, состоящих из двух и более уравнений, определитель которых не равен нулю, а затем их решают методом обратной матрицы.

#### *Контрольные вопросы:*

- 1. Какая система уравнений является линейно-независимой?
- 2. Что такое обратная матрица?

Лабораторная работа № 9. Решение нелинейного уравнения графическим методом

*Цель работы.* Получение практических навыков алгоритмизации и программирования алгоритма решения нелинейного уравнения графическим методом.

Задание. Найти корни уравнения

 $-x^3 + bx + c = 0$ 

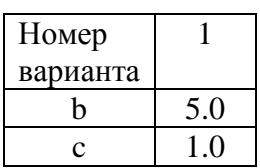

## *Контрольные вопросы:*

Каким образом нужно переписать уравнение, чтобы решить его графическим методом? Как найти цену делений по осям?

Лабораторная работа №10. Решение нелинейного уравнения методом простых итераций *Цель работы.* Получение практических навыков алгоритмизации и программирования решения нелинейных уравнений методом простых итераций. Задание.

Решить методом простых итераций уравнение из работы № 1.

#### *Контрольные вопросы:*

- 1. Каким образом представить решаемое уравнение в итерационной форме?
- 2. Условие сходимости итерационного процесса.

Лабораторная работа №11. Решение нелинейного уравнения методом касательных

*Цель работы.* Получить практические навыки алгоритмизации и программирования решения нелинейного уравнения методом касательных с применением шаблонов графики и производных.

Задание. Методом касательных решить то же уравнение, которое дано в 2.1.

*Контрольные вопросы:*

- 1. Написать итерационную формулу метода касательных.
- 2. Каковы условия сходимости данного итерационного метода

Лабораторная работа №12. Численное интегрирование: метод прямоугольников и трапеций, формула Симпсона

*Цель работы.* Получение практических навыков алгоритмизации и программирования приближенного вычисления определенных интегралов с применением шаблонов определенных интегралов и сумм.

Задание. Вычислить приближенно интеграл.

*Контрольные вопросы:*

- 1. Напишите формулы прямоугольников.
- 2. Напишите формулу трапеций.
- 3. Напишите формулу Симпсона.

## **3 семестр**

## **Раздел 3. Табличный редактор MS Excel**

Лабораторная работа №1. Настройка экрана MS Excel. *Цель работы:*

Изучение интерфейса табличного редактора, изучение возможностей настройки окна программы Excel. Освоение приемов работы с электронными таблицами. Создание таблиц.

## *Контрольные вопросы:*

- 1. Как называется документ, созданный в приложении MS Excel?
- 2. Назовите основные элементы окна приложения MS Excel.
- 3. Как переименовать лист?
- 4. Как установить разбиение электронной таблицы на страницы?
- 5. Как вставить (удалить) строку, столбец?
- 6. Какие операции можно выполнять с рабочими листами Excel?
- 7. Как убрать с экрана изображение сетки?
- 8. Как изменить количество листов в книге?
- 9. Как установить вид отображения примечания? Как его создать?
- 10. Какие формы, и при каких обстоятельствах принимает маркер мыши?
- 11. Как выделить в электронной таблице смежные и несмежные ячейки, диапазоны (блоки) ячеек?
- 12. Как зафиксировать ввод данных в ячейку?
- 13. Как отредактировать введенные ранее данные?
- 14. В каких случаях удобно применять условное форматирование?
- 15. Как разбить текст ячейки на несколько строк?
- 16. Как объединить ячейки в электронной таблице? Как снять объединение?
- 17. Как заполнить несмежные ячейки одинаковыми данными?
- 18. Как изменить ширину столбцов и высоту строк?
- 19. Как изменить стандартную ширину столбца на оптимальную?
- 20. Как изменить формат данных?
- 21. Как можно скрыть все значения в ячейке?
- 22. Как переместить (скопировать) ячейку на другой лист графическим способом?
- 23. Как скопировать в таблице только форматы?
- 24. Как можно очистить только форматы?
- 25. Какие средства автоматизации ввода вы знаете?
- 26. Как быстро заполнить столбец месяцами года? Датами?
- 27. Что делать, если вместо данных видны символы ###?
- 28. Как можно транспонировать таблицу?
- 29. Какие типы ссылок используются в формулах?

Лабораторная работа № 2. Построение графиков функций и поверхностей средствами Microsoft Excel.

*Цель работы:* Научиться строить графики функций и поверхностей. Выполнить построение графика функции и поверхности по варианту задания.

## *Контрольные вопросы:*

- 1. Какие типы адресации вы знаете?
- 2. Когда используется абсолютная адресация?
- 3. В каких случаях целесообразно использование смешанной адресации?
- 4. Какой тип адресации вы использовали при построении поверхности?
- 5. Какой тип диаграммы надо выбрать при построении графика функции?
- 6. Какой тип диаграммы надо выбрать при построении поверхности

Лабораторная работа № 3. Выполнение вычислений в табличном редакторе. Создание связанных таблиц. Построение диаграмм. Интеграция приложений.

*Цель работы:* Освоить приемы создания таблицы и выполнение вычислений. Создание связанной таблицы. Работа с таблицами и диаграммами. Изучить возможности внедрения приложений.

## *Контрольные вопросы:*

- 1. Назовите элементы строки формул и укажите их назначение;
- 2. Какая информация отображается в строке состояния?
- 3. Какие таблицы могут считаться связанными?
- 4. Каковы особенности связанных таблиц?
- 5. Как построить в электронной таблице диаграмму?
- 7. Как отредактировать в электронной таблице построенную диаграмму?

Лабораторная работа № 4. Расчет стоимости строительных работ.

*Цель работы:* Изучить возможности организации связи между листами в книге, работы с ячейками, встроенными функциями (СУММ, МАКС, МИН, ЕСЛИ, СЧЕТ, СЧЕТЕСЛИ). Имя ячейка как еще один способ задания абсолютной адресации *Контрольные вопросы:*

- 1. Как определить имя активной ячейки?
- 2. Как обозначается адрес ячейки, адрес ячейки с указанием листа, книги?
- 3. Как присвоить ячейке или диапазону ячеек собственное имя?
- 4. Как указать абсолютный адрес ячейки? В каких случаях он используется? Чем можно заменить?
- 5. Как ввести в ячейку формулу?
- 6. Где мы можем увидеть и отредактировать формулу?
- 7. Какие возможности предоставляет команда специальная вставка?

Лабораторная работа № 5. База данных в электронных таблицах.

*Цель работы:* Освоение приемов организации сортировки, фильтрации данных (Автофильтр и Расширенный фильтр) в электронных таблицах.

*Контрольные вопросы:*

- 1. Какие средства имеются в Excel для работы с базами данных7
- 2. Каким способом можно добавить/найти записи в Базе данных?
- 3. Какие знаете способы сортировки данных? В чем разница?
- 4. В каком случае при сортировке необходимо выделять диапазон данных?

Лабораторная работа № 6. Автоматическое подведение общих и промежуточных итогов. Работа со структурой таблицы.

*Цель работы:* Освоение приемов организации автоматического подведение итогов, выполнения вычислений и построения диаграмм на основе итоговых данных.

## *Контрольные вопросы:*

- 1.Какие средства Excel позволяют осуществлять автоматическое подведение итогов в электронной таблице?
- 2.Каково назначение структуры электронной таблицы?

Лабораторная работа № 7. Консолидация данных. Сводные таблицы.

*Цель работы:* Изучение возможностей использование консолидации данных из нескольких таблиц. Создание сводной таблицы. Определение доли каждого товара от общей выручки. Определение общей суммы выручки для каждого товара по датам.

## *Контрольные вопросы:*

- 1. Для чего необходима операция консолидации данных в электронных таблицах?
- 2. Какой нужно сделать первый шаг при выполнении консолидации данных?
- 3. Какой вид принимают данные в сводной таблице, помещенные в область Страница?
- 6. Какие поля помещают в область Данные?
- 7. Какими способами можно изменять сводную таблицу?
- 8. Отразятся ли изменения в сводной таблице, если изменить данные в исходной?

## **Раздел 4 Алгоритмизация и программирование в среде VBA**

Лабораторная работа № 8. Знакомство с средой программирования VBA Excel.

Программирование простейших задач линейного алгоритма

*Цель лабораторной работы:*

Формирование навыков решения задач, описываемых линейным алгоритмом. Создание блоксхемы и программы в среде программирования VBA.

## *Контрольные вопросы*

- 1. Что такое алгоритмизация? Что такое программирование? Чем отличается алгоритмизация от программирования?
- 2. Что такое блок-схема?
- 3. Какой алгоритм называется линейным?
- 4. Как организовать ввод данных в ЭВМ?
- 5. Как организовать вывод полученных результатов на экран монитора?

## Лабораторная работа № 9 Программирование в VBA. Ветвление.

*Цель лабораторной работы:* Изучение возможностей программирования разветвляющегося алгоритма в VBA. Отработка навыков создания блок-схем для реализации алгоритма ветвления при решении задач. Программирование алгоритма ветвления. Полное и неполное ветвление. Операторы IF-THEN-ELSE, IF-ELSE.

## *Контрольные вопросы*

- 1. Что такое ветвление?
- 2. Как отобразить алгоритм ветвления в блок-схеме?
- 3. Какие операторы необходимы для написания кода ветвления в VBA

Лабораторная работа № 10. Циклический алгоритм. Построение графика функции. Использование циклического алгоритма для итерационных процессов. Сумма числового рада.

## *Цель лабораторной работы:*

Отработка навыков создания блок-схем для реализации алгоритма при решении задач с циклами. Решение задач с использованием цикла с заданным числом повторений (цикл FOR-NEXT) и не заданным числом повторений (цикл DO-LOOP)

## *Контрольные вопросы:*

- 1. Какие типы циклов вы знаете?
- 2. Что такое цикл с параметром? Привести пример.
- 3. Что такое цикл с условием? Привести пример.

Лабораторная работа № 11. Обработка одномерных и двумерных массивов. Нахождение суммы, произведения, количества элементов в массиве с условием для элементов в массиве и без условия.

## *Цель лабораторной работы:*

Отработка навыков создания блок-схем для реализации алгоритма при решении задач с массивами. Описание массива. Ввод и вывод элементов массива. Обработка массива. Изучение алгоритмов нахождения суммы, произведения и количества элементов массива.

## *Контрольные вопросы*

- 1. Что такое массив?
- 2. Как ввести массив в память компьютера?
- 3. Как вывести массив на экран монитора?
- 4. Каким образом организовать обработку массива?
- 5. Написать алгоритм нахождения суммы (произведения, количества) элементов массива.

Лабораторная работа № 12. Обработка одномерных и двумерных массивов. Нахождение максимального, минимального элемента, среднего значения элементов массива с условием для элементов в массиве и без условия.

#### *Цель лабораторной работы:*

Отработка навыков создания блок-схем для реализации алгоритма при решении задач с массивами. Описание динамического массива. Ввод и вывод элементов массива. Обработка массива. Изучение алгоритмов нахождения максимального, минимального элемента, среднеарифметического значения и количества элементов массива. Сортировка массива

#### *Контрольные вопросы*

- 1. Написать алгоритм нахождения минимального (максимального) значения элементов массива.
- 2. Написать алгоритм нахождения среднего арифметического значения элементов массива.
- 3. Написать алгоритм сортировки элементов массива.

Приложение №3

## **ТИПОВЫЕ ЭКЗАМЕНАЦИОННЫЕ ВОПРОСЫ**

1. Понятие информационных технологий (ИТ). Информационные ресурсы, инструментарий ИТ.

- 2. Информационные технологии. Характеристики информационных технологий.
- 3. Информационные технологии. Классификация информационных технологий.
- 4. Аппаратное обеспечение ПК. Принципы двоичного кодирования. Схема фон Неймана.
- 5. Аппаратное обеспечение ПК. Базовая конфигурация компьютера.
- 6. Аппаратное обеспечение ПК. Состав системного блока.
- 7. Аппаратное обеспечение ПК. Память. Оперативная память.
- 8. Аппаратное обеспечение ПК. Память. Внешняя память.
- 9. Аппаратное обеспечение ПК. Устройства ввода-вывода информации.
- 10. Аппаратное обеспечение ПК. Периферийные устройства.
- 11. Программное обеспечение ПК. Уровни программного обеспечения.
- 12. Программное обеспечение ПК. Базовый уровень.
- 13. Программное обеспечение ПК. Системное программное обеспечение.
- 14. Программное обеспечение ПК. Прикладное программное обеспечение.
- 15. Программное обеспечение ПК. Служебное программное обеспечение.
- 16. Операционная система. Функции операционных систем.
- 17. Операционная система. Классификация ОС.
- 18. Операционная система. Организация файловой структуры. Файл.
- 19. Компьютерная сеть. Классификация.
- 20. Компьютерная сеть. Локальная компьютерн6ая сеть. Топология сети.
- 21. Компьютерная сеть. Протоколы передачи данных.
- 22. Глобальные компьютерные сети. Интернет.
- 23. Глобальные компьютерные сети. Услуги Интернета.
- 24. Компьютерная безопасность.
- 25. Базы данных (БД). Система управления базой данных. MS Access.
- 26. Базы данных (БД). Типы (модели) баз данных. Проектирование базы данных.

27. Математический пакет MathCad. Простейшие вычисления. Организация циклических вычислений. Строковые значения переменных. Текст в документе MathCad.

- 28. Математический пакет MathCad. Построение логических выражений и функций.
- 29. Математический пакет MathCad .Способы создание массива (матрицы, вектора).
- 30. Математический пакет MathCad. Решение уравнений.
- 31. Математический пакет MathCad. Решение систем уравнений
- 32. Табличный процессор. Электронные таблицы MS Excel

33. MS Excel. Использование относительной, абсолютной и смешанной ссылок для расчетов.

- 34. MS Excel. Использование встроенных стандартных функций для расчетов.
- 35. MS Excel. Сортировка данных в таблицах.
- 36. MS Excel. Построение и редактирование диаграмм и графиков.
- 37. MS Excel. Фильтрация данных в таблицах (автофильтр, расширенный фильтр).

38. СУБД MS Access. Основные объекты базы данных. Способы создания основных объектов.

- 39. СУБД MS Access. Типы данных, используемые при проектировании БД.
- 40. СУБД MS Access. Ключевые поля в таблицах, назначение. Первичный ключ.
- 41. СУБД MS Access. Создание межтабличных связей (схема данных).
- 42. СУБД MS Access. Создание форм для ввода данных. Редактирование форм.

43. СУБД MS Access. Создание запросов. Типы запросов. Привести примеры.

44. СУБД MS Access. Создание запросов. Запрос на выборку. Запрос на выборку с параметром.

45. СУБД MS Access. Итоговые запросы (вычисление суммы, среднего, количества). Привести примеры.

46. СУБД MS Access. Создание вычисляемых полей в запросах. Привести примеры.

47. СУБД MS Access. Запросы на модификацию базы данных. Привести примеры.

48. СУБД MS Access. Запросы на удаление и обновление записей базы данных. Привести примеры.

49. СУБД MS Access. Создание перекрестных запросов. Привести примеры.

50. СУБД MS Access. Создание отчетов. Редактирование отчетов.

51. Понятие алгоритма. Основные свойства алгоритмов.

52. Формы представления алгоритмов. Основные типы алгоритмов.

53. Блок-схемный способ представления алгоритмов. Основные блоки, графическое представление и назначение.

54. Алгоритмы разветвляющейся и циклической структуры. Привести примеры.

55. VBA. Интерфейс. Создание экранной формы. Свойства элементов управления.

56. Программирование на VBA. Этапы разработки приложения.

57. Программирование в VBA. Типы переменных, их объявление в программе. Привести пример.

58. Программирование в VBA ввода и вывода переменных с использованием текстовых полей (TextBox). Привести пример фрагмента программы.

59. Программирование в VBA ввода и вывода переменных с использованием диалоговых окон (окна ввода InputBox, окна сообщений MsgBox). Привести пример фрагмента программы.

60. Программирование в VBA линейных алгоритмов. Привести пример фрагмента программы.

61. Программирование в VBA разветвляющихся алгоритмов с использованием структуры IF... THEN. Привести пример фрагмента программы.

62. Программирование ветвлений в VBA. Привести пример фрагмента программы.

63. Программирование в VBA циклов с параметром (структура FOR... NEXT). Привести пример фрагмента программы.

64. Программирование в VBA циклов с условием (структура DO... LOOP). Привести пример фрагмента программы.

65. Программирование в VBA циклов с предусловием. Привести пример фрагмента программы.

66. Программирование в VBA циклов с постусловием. Привести пример фрагмента программы.

67. Массивы. Ввод и вывод одномерного массива. Привести пример фрагмента программы.

68. Массивы. Работа с массивами. Обработка одномерных массивов. Привести пример фрагмента программы.

69. Массивы. Вычисление суммы по условию. Привести пример фрагмента программы.

70. Массивы. Вычисление количества по условию. Привести пример фрагмента программы.

71. Массивы. Максимальное (минимальное) в массивах. Привести пример фрагмента программы.

#### ТИПОВЫЕ ЭКЗАМЕНАЦИОННЫЕ ЗАДАНИЯ

### Задание 1.

- 1. Создайте таблицу по образцу
- 2. Данные в таблицу занесите, используя **Форму**

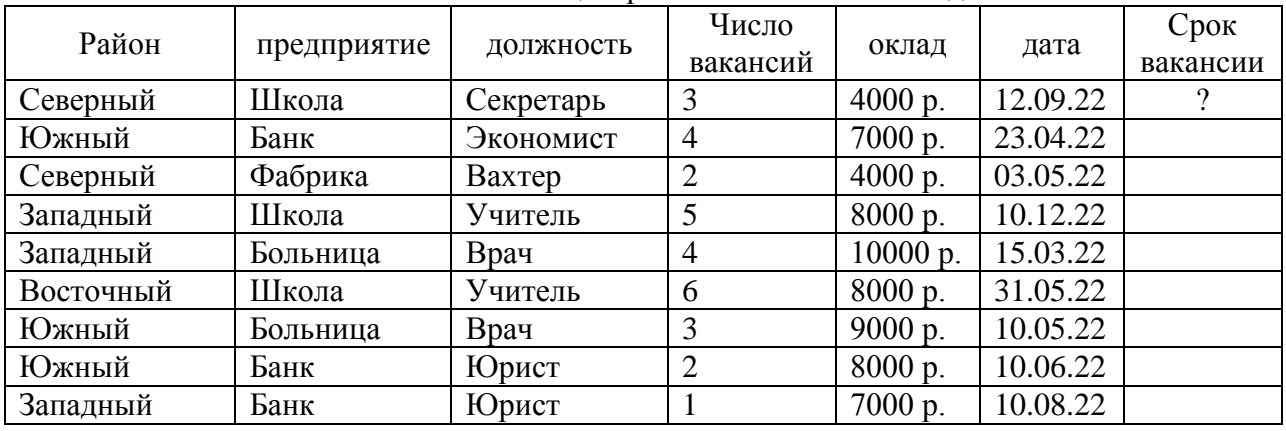

#### Вакансии центра занятости на *2022* год

3. Найдите с помощью расширенного фильтра вакансии Южного района, образовавшиеся во втором квартале 2022 года.

4. Найдите вакансии с максимальным окладом.

Задание 2.

1. Создайте реляционную базу данных Склад следующей структуры:

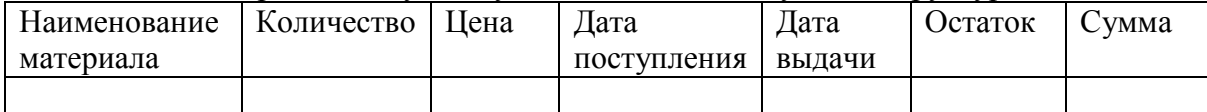

2. Задать следующие типы данных:

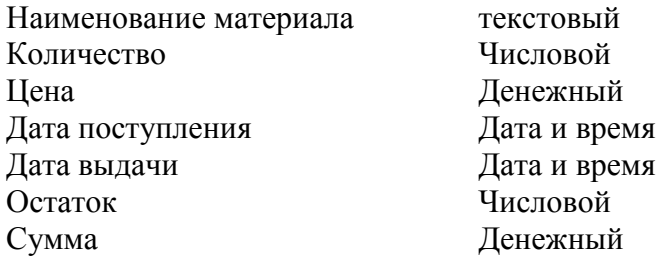

- 3. Заполните созданную базу данных информацией о пяти товарах.
- 4. Отсортируйте записи в данной базе данных по возрастанию даты поступления, по убыванию количества материала, по алфавиту наименований.
- 5. Найдите в базе данных Склад материалы, в названии которых присутствует слово «трубы»;
- 6. Найдите в базе данных Склад материалы, цена которых больше 2000.00 и дата выдачи которых равна заданному значению.

#### Задание № 3

Написать программу для нахождения произведения положительных элементов массива  $X(12)$ .